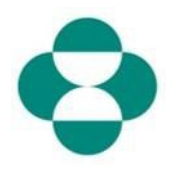

### 목적**:**

공급업체가 Ariba Network를 통해 MSD 공급업체 등록 질의내용의 업데이트를 스스로 관리하는 방법을 설명합니다.

#### 시작 방법**:**

공급업체는 공급업체 등록 질의내용을 통해 제공하는 은행 상세정보, PO 커뮤니케이션 이메일, 주소 등과 같은 정보를 변경해야 할지 확인합니다.

### 유용한 힌트**:**

공급업체가 업데이트를 하기 위해 등록 질의내용에 액세스하려면 Ariba Network에 로그인해야 합니다. 질의내용에 답변하려면 공급업체는 처음에 사용한 로그인 자격 증명과 동일한 것을 사용하여 로그인해야 합니다.

최초의 초대 이메일에 있는 링크를 사용하여 Ariba Network에 로그인하거나 브라우저에서 직접 supplier.ariba.com으로 가서 자격 증명으로 로그인할 수도 있습니다. 등록 질의내용은 공급업체의 Ariba Network 계정 내 제안 및 질의내용 탭에 있습니다.

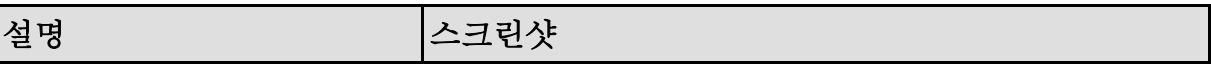

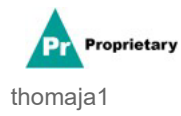

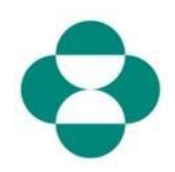

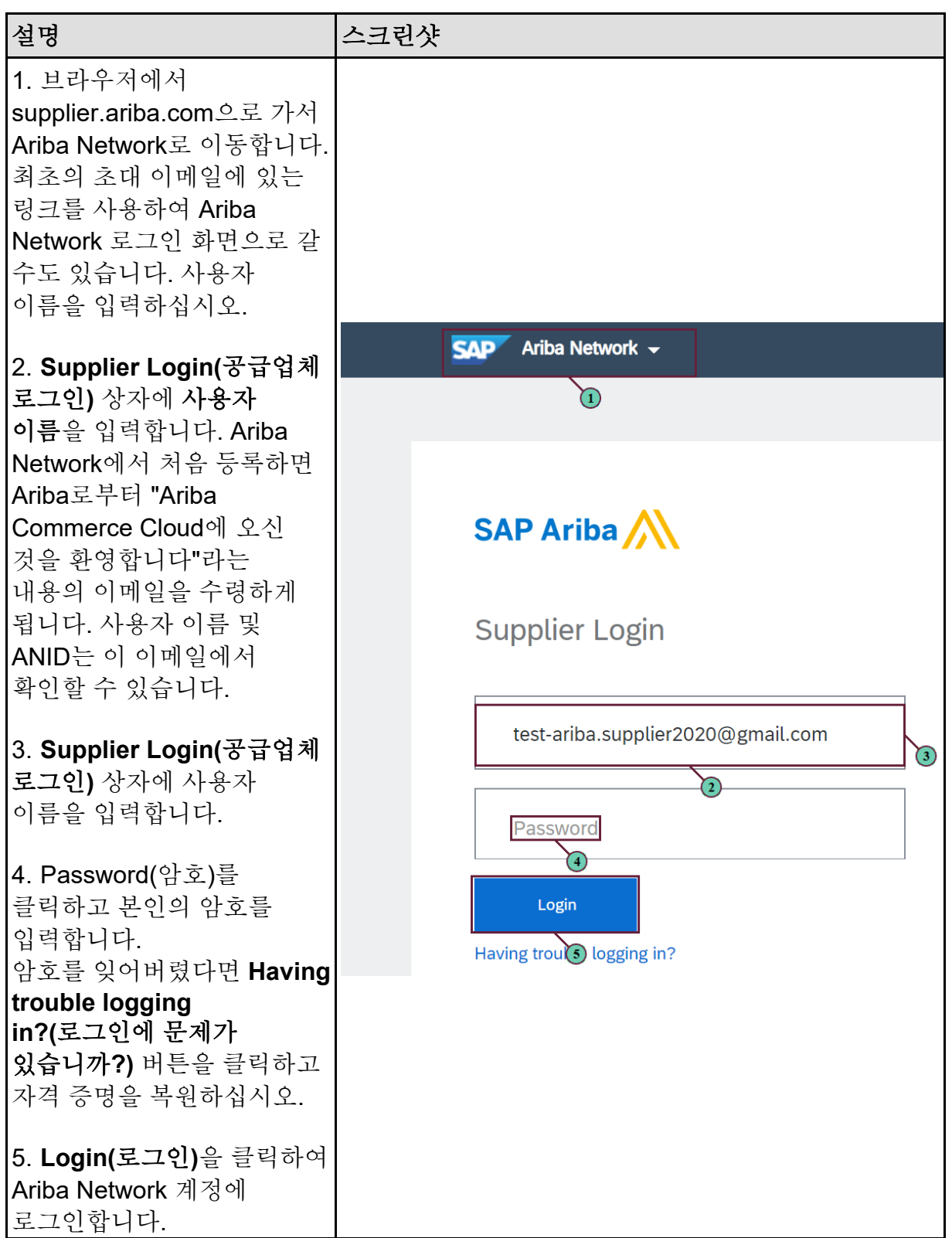

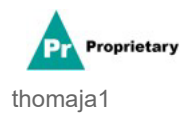

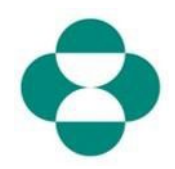

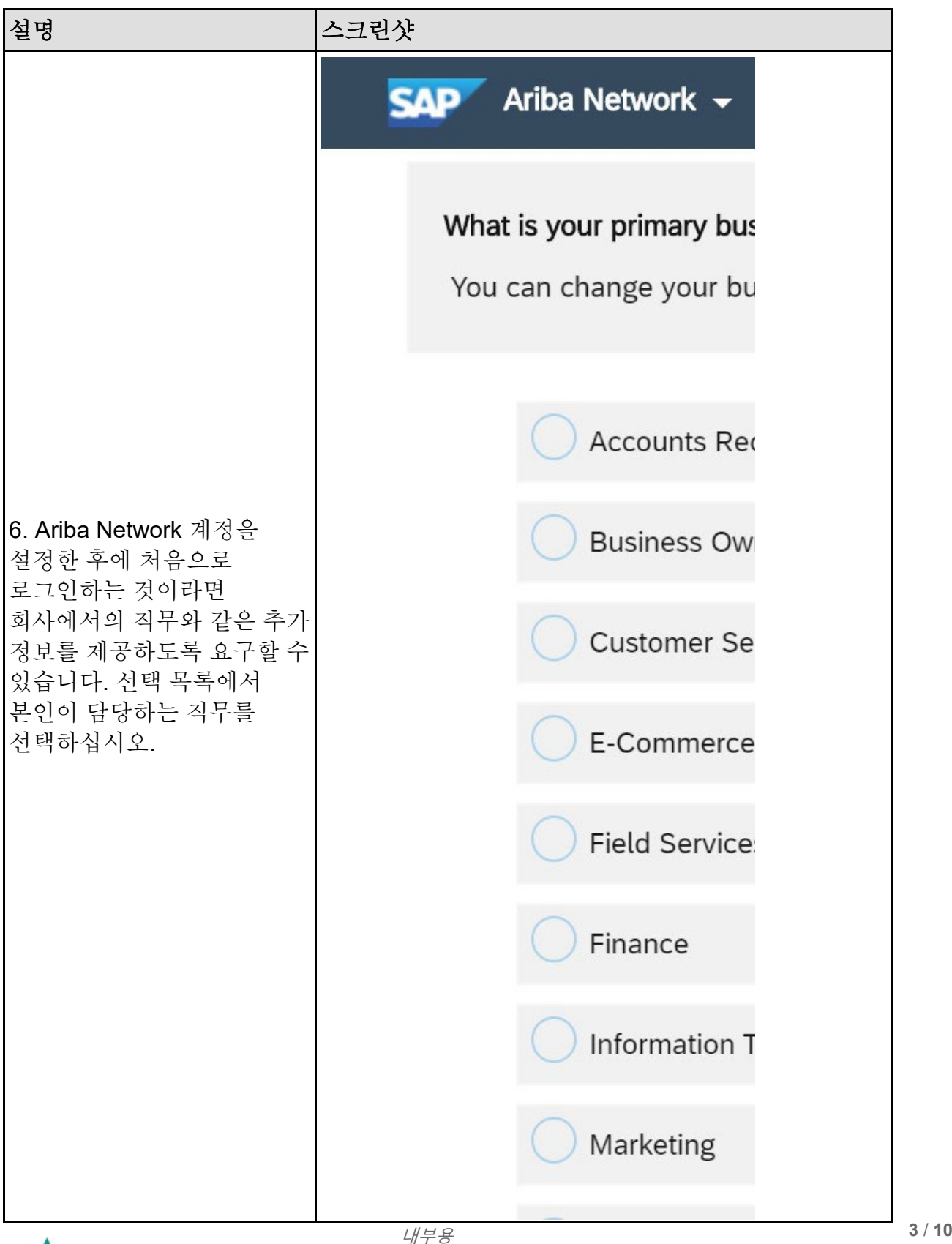

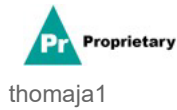

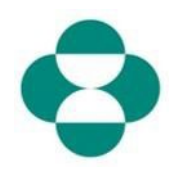

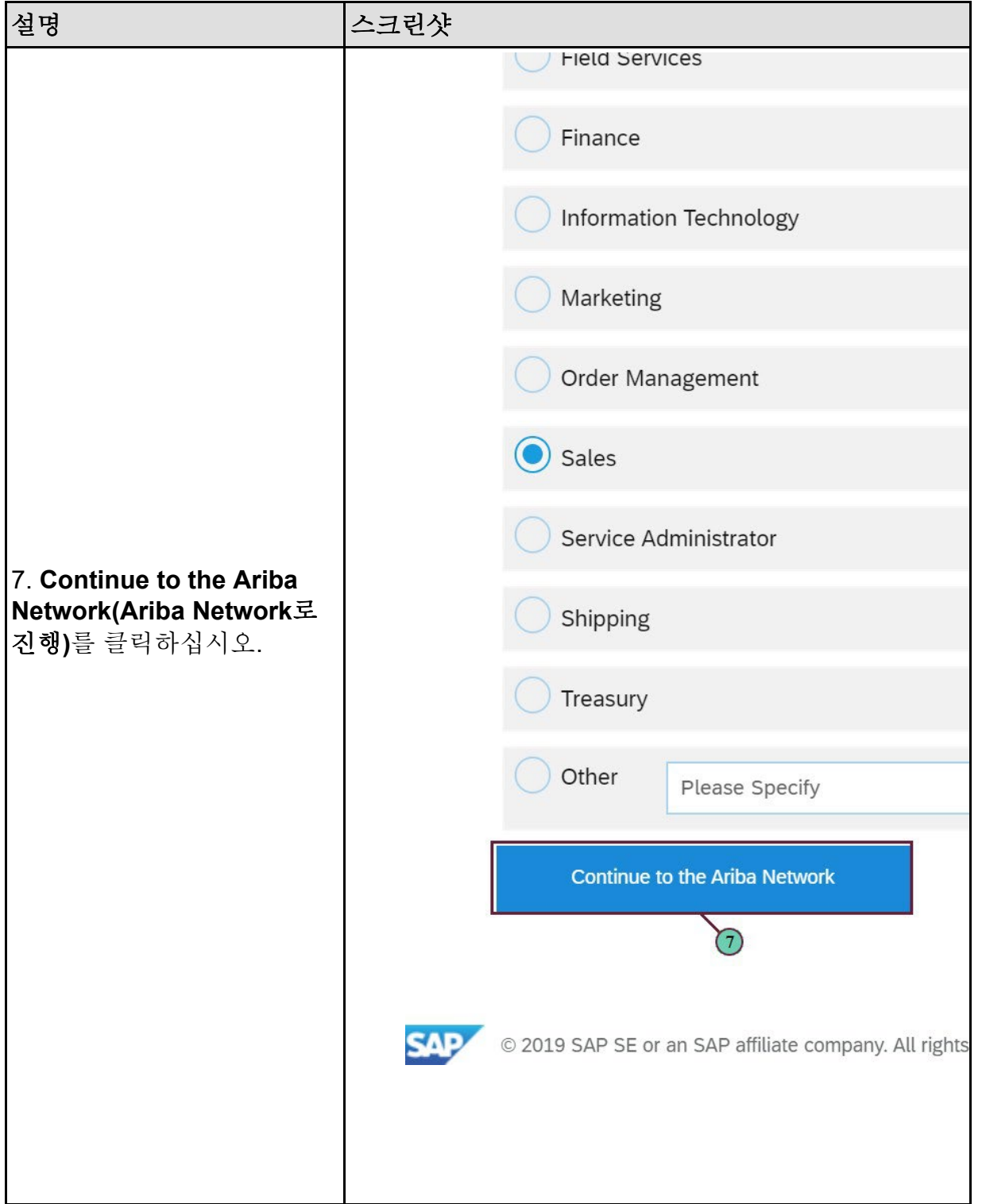

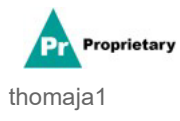

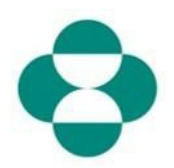

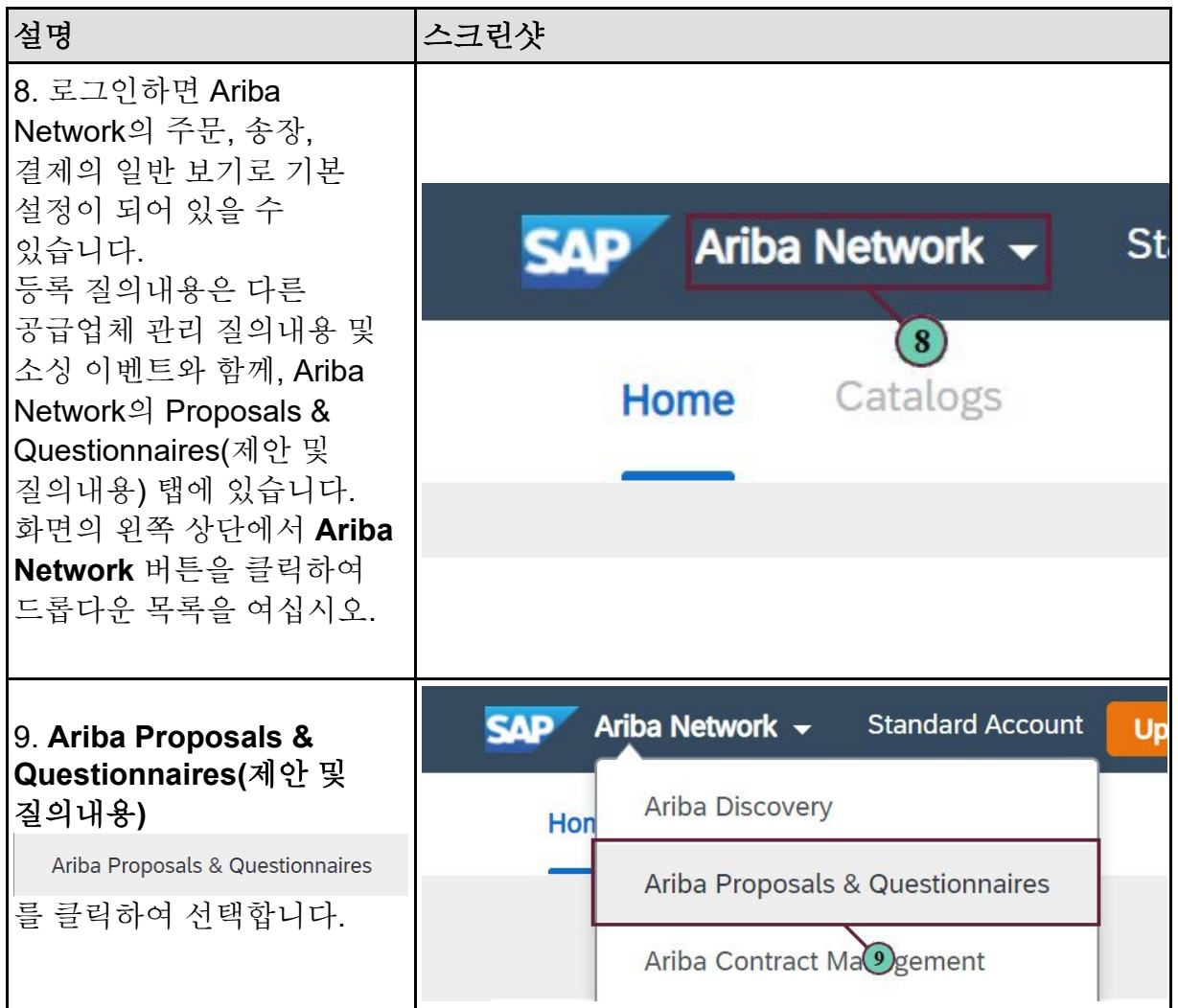

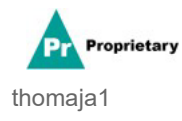

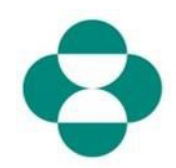

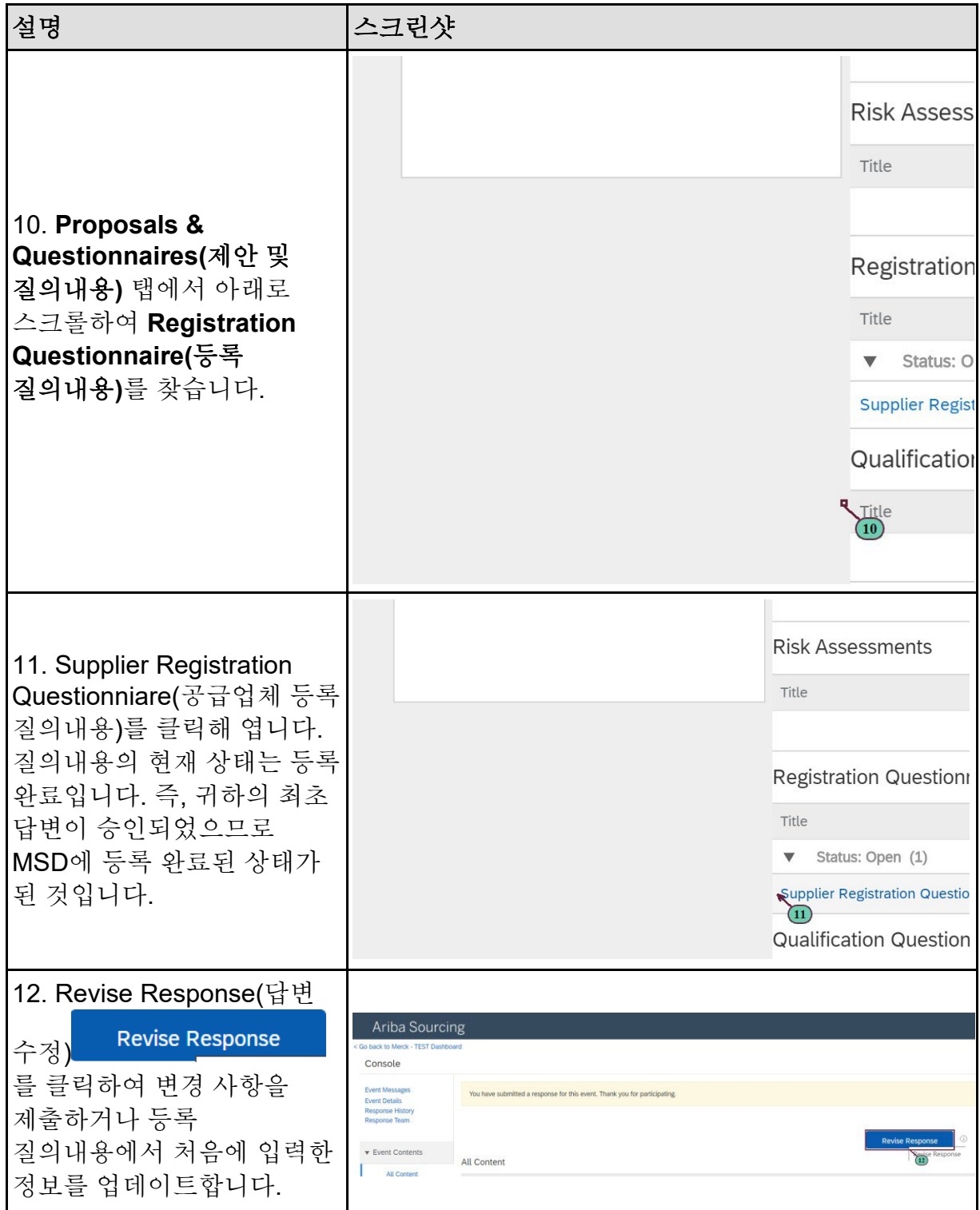

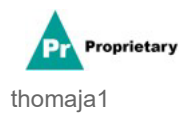

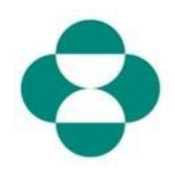

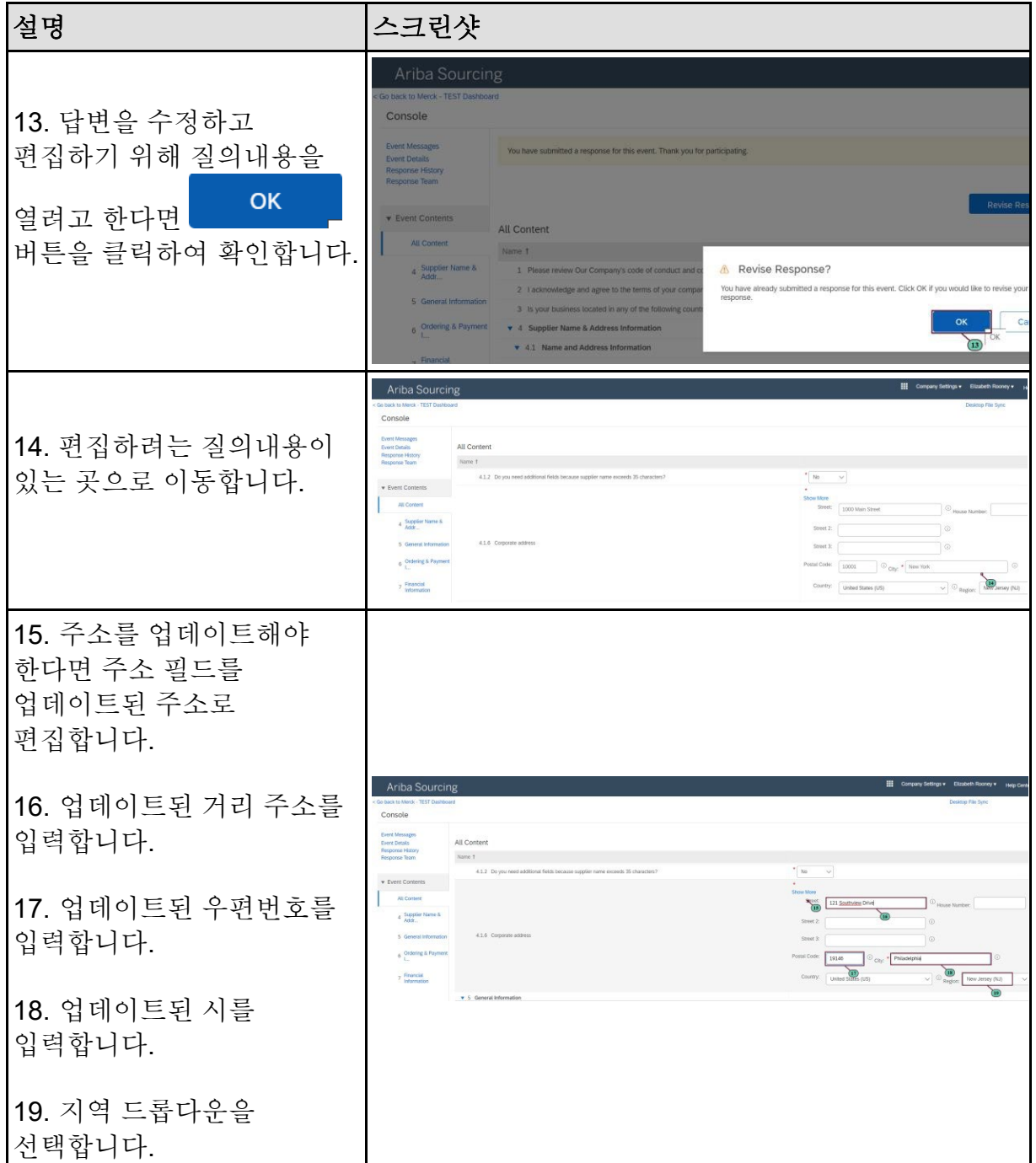

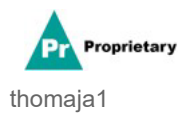

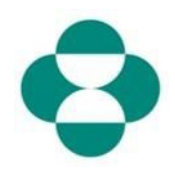

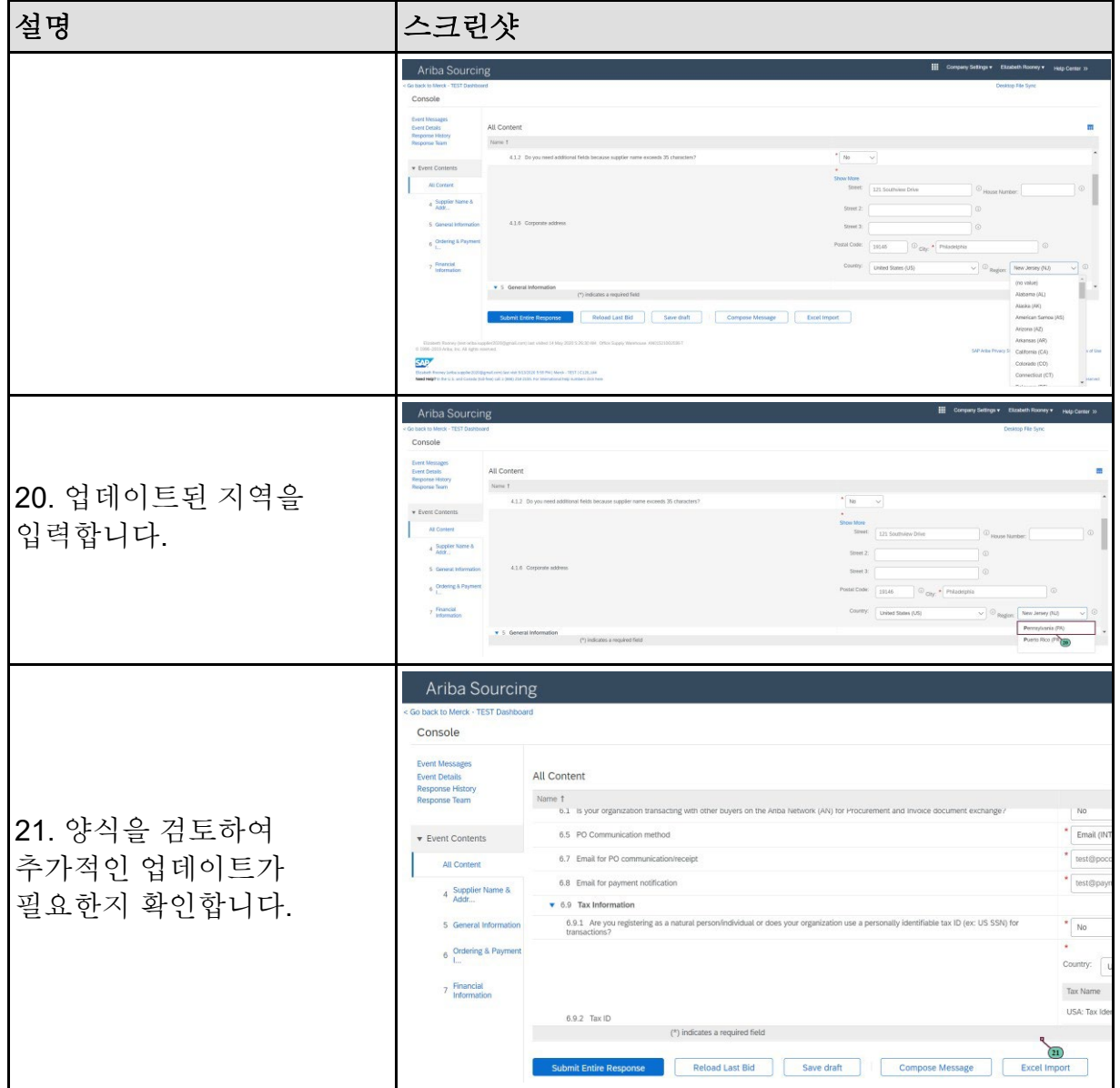

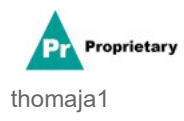

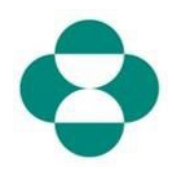

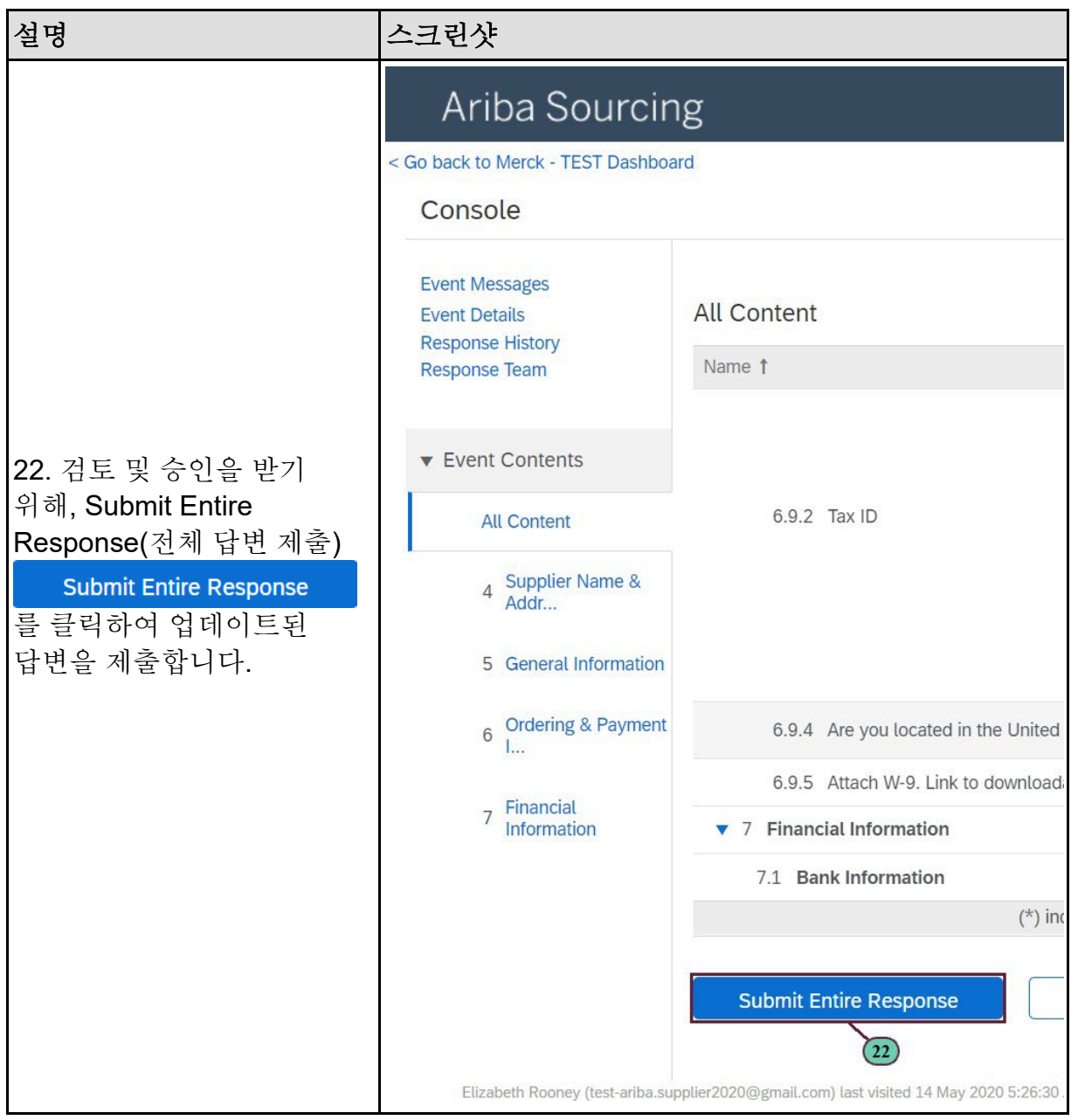

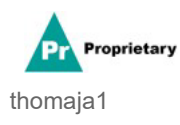

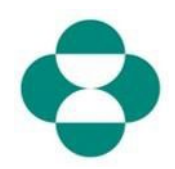

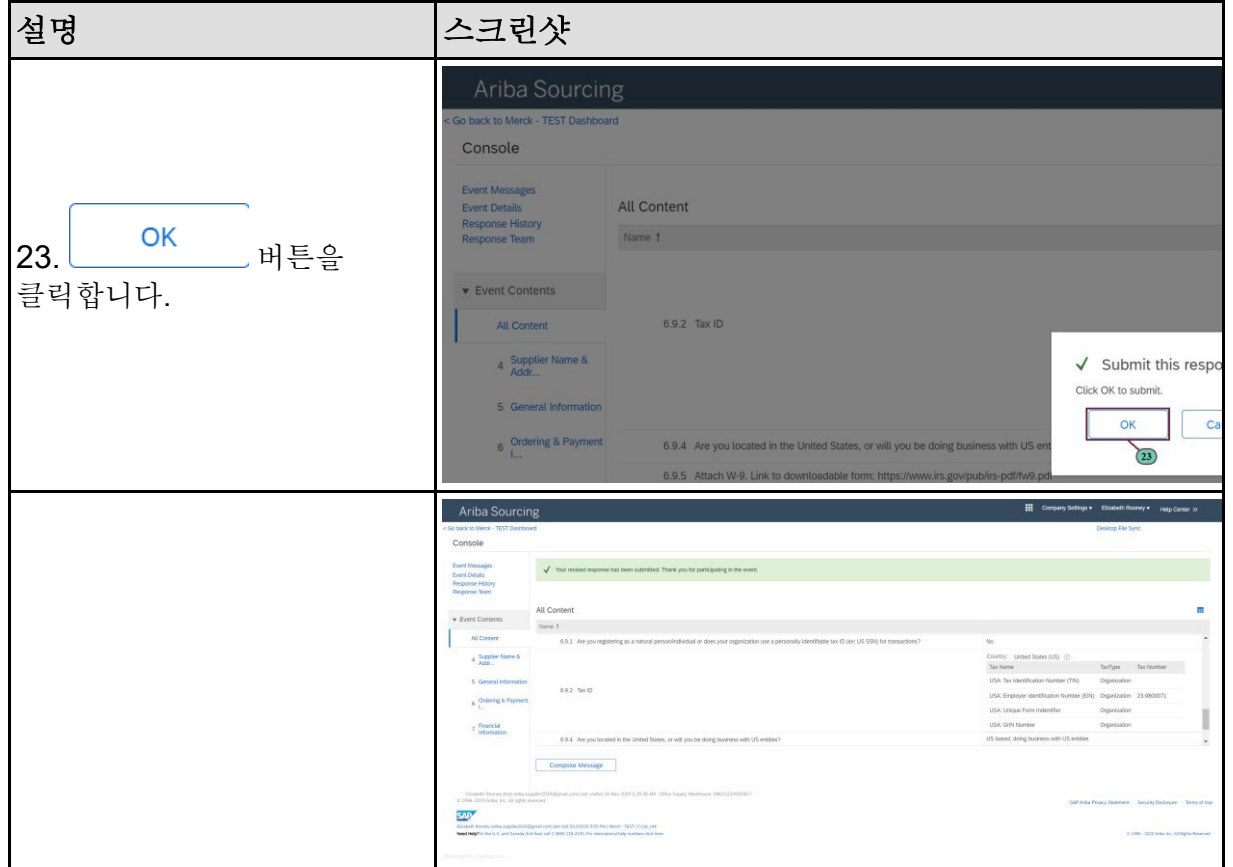

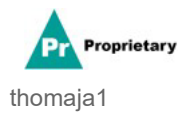